# Residential Design Using AutoCAD 2024

Includes video instruction

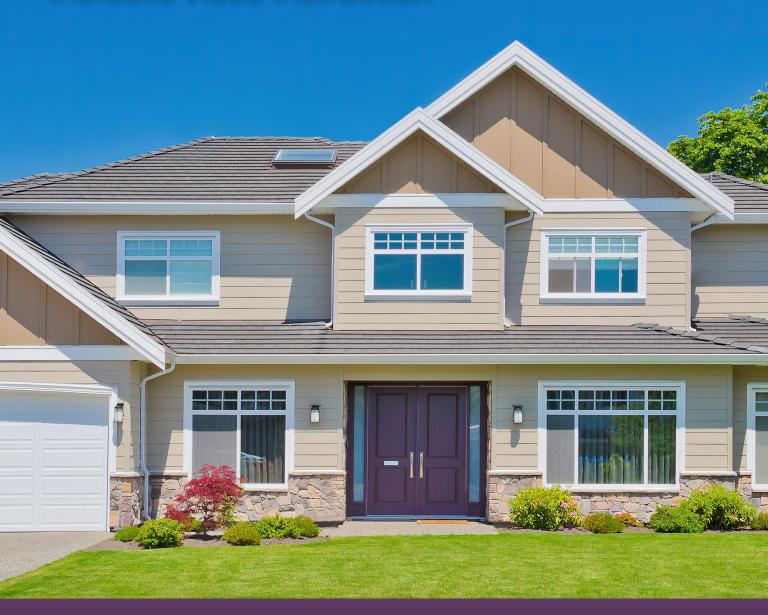

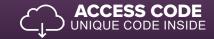

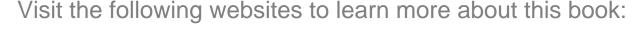

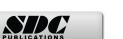

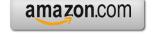

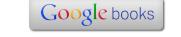

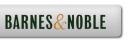

# Table of Contents

|    |                                        |                                     |                              | Page |  |  |
|----|----------------------------------------|-------------------------------------|------------------------------|------|--|--|
|    |                                        |                                     |                              |      |  |  |
| 1. |                                        | ing Started with                    |                              |      |  |  |
|    | 1-1                                    | What is AutoCA                      | 1-1                          |      |  |  |
|    | 1-2<br>1-3                             | Overview of the                     | 1-3<br>1-11                  |      |  |  |
|    | 1-3                                    | Open, Save & Cl<br>Creating a New 1 | 1-11                         |      |  |  |
|    | 1-5                                    | Using Zoom & I                      | 1-13                         |      |  |  |
|    | 1-6                                    | Using the AutoC                     | 1-23                         |      |  |  |
|    | 1-7                                    | Introduction to                     | 1-27                         |      |  |  |
|    |                                        | Self-Exam &                         | 1-33                         |      |  |  |
| 2. | Crash Course Introduction (The Basics) |                                     |                              |      |  |  |
|    | 2-1                                    | Lines and Shapes                    | 2-1                          |      |  |  |
|    | 2-2                                    | Object Snaps                        |                              | 2-16 |  |  |
|    | 2-3                                    | Modify Tools                        | 2-22                         |      |  |  |
|    | 2-4                                    | Annotations                         | 2-35                         |      |  |  |
|    | 2-5                                    | Printing                            |                              | 2-39 |  |  |
|    |                                        | Self-Exam C                         | range Review Questions       | 2-43 |  |  |
| 3. |                                        | wing Architectur                    |                              |      |  |  |
|    | 3-1                                    | Rectilinear Object                  |                              | 3-1  |  |  |
|    | 3-2                                    | Objects with Cur                    | rves                         | 3-9  |  |  |
|    | 3-3                                    | Using Layers<br>Self-Exam           | 3-31<br>3-41                 |      |  |  |
| 4. | FI C                                   | OOR PLANS                           |                              |      |  |  |
| т. | 4-1                                    | Walls                               |                              | 4-1  |  |  |
|    | 4-2                                    | Doors                               |                              | 4-21 |  |  |
|    | 4-3                                    | Windows                             | 4-36                         |      |  |  |
|    | 4-4                                    | Annotation and                      | Dimensions                   | 4-42 |  |  |
|    |                                        |                                     | '> Review Questions          | 4-53 |  |  |
|    |                                        | Additional Tasks                    | 30                           |      |  |  |
|    |                                        | Task 4-1                            | Fireplace - North            | 4-54 |  |  |
|    |                                        | Task 4-2                            | Main Stairway                | 4-59 |  |  |
|    |                                        | Task 4-3                            | Secondary Stairway           | 4-60 |  |  |
|    |                                        | Task 4-4                            | Porch                        | 4-61 |  |  |
|    |                                        | Task 4-5                            | Garage Steps                 | 4-62 |  |  |
|    |                                        | Task 4-6                            | Fireplace - South            | 4-62 |  |  |
| 5. | EXT                                    | TERIOR ELEVA                        |                              |      |  |  |
|    | 5-1                                    | Elevation Outlin                    | ies                          | 5-1  |  |  |
|    | 5-2                                    | Windows                             |                              | 5-18 |  |  |
|    | 5-3                                    | Doors                               | 10:1:                        | 5-29 |  |  |
|    | 5-4                                    | Chimney, Railing                    | 5-37                         |      |  |  |
|    |                                        | Self-Exam &<br>Additional Tasks     | 5-51                         |      |  |  |
|    |                                        | Task 5-1                            | Grade Line                   | 5-52 |  |  |
|    |                                        | Task 5-2                            | Draw the Other Chimney       | 5-54 |  |  |
|    |                                        | Task 5-3                            | Print Content from a Website | 5-55 |  |  |
|    |                                        | Task 5-4                            | Adding Foundation Lines      | 5-55 |  |  |

|       |          |                          |                                                     | Page         |  |
|-------|----------|--------------------------|-----------------------------------------------------|--------------|--|
| 6.    | SECTIONS |                          |                                                     |              |  |
|       | 6-1      | Building Sections        |                                                     |              |  |
|       | 6-2      | Typical Wall Section     | 6-6                                                 |              |  |
|       | 6-3      | Adding Annotation        | 6-10                                                |              |  |
|       | 6-4      | Stair Section            | 6-14                                                |              |  |
|       |          | Self-Exam &              | 6-24                                                |              |  |
|       |          | Additional Tasks         | Additional Dailding Costions                        | ( 25         |  |
|       |          | Task 6-1<br>Task 6-2     | Additional Building Sections Well Section at Carron | 6-25<br>6-25 |  |
|       |          | Task 6-2<br>Task 6-3     | Wall Section at Garage<br>Hatch Wall Sections       | 6-25         |  |
|       |          | Task 6-4                 | Stair Detail                                        | 6-26         |  |
|       |          | 14011 0 1                |                                                     | 0 20         |  |
| 7.    | PLA      |                          |                                                     |              |  |
|       | 7-1      | Bathroom Layout          | 7-1                                                 |              |  |
|       | 7-2      | Bathroom Elevation       | 7-8                                                 |              |  |
|       | 7-3      | Adding Furnishing        | 7-21                                                |              |  |
|       | 7-4      | Using Tool Palette       | 7-27                                                |              |  |
|       |          |                          | Review Questions                                    | 7-38         |  |
|       |          | Additional Tasks         | T T . D DI I                                        | 7.20         |  |
|       |          | Task 7-1                 | Toilet Room Plan Layouts                            | 7-39         |  |
|       |          | Task 7-2<br>Task 7-3     | Toilet Room Elevations Furniture Layout             | 7-39<br>7-39 |  |
|       |          | 1 ask 7-3                | Pulliture Layout                                    | 1-39         |  |
| 8.    | SITE     |                          |                                                     |              |  |
|       | 8-1      | Draw Existing Sur        | 8-1                                                 |              |  |
|       | 8-2      | Add House, Drive         | way and Walks                                       | 8-10         |  |
|       | 8-3      | Layout New Conto         |                                                     | 8-14         |  |
|       |          |                          | Review Questions                                    | 8-21         |  |
|       |          | Additional Tasks         |                                                     | 0.00         |  |
|       |          |                          | dd Items to the Site Plan                           | 8-22         |  |
|       |          |                          | raw another Grade Profile                           | 8-22         |  |
|       |          | Task 8-3 U <sub>1</sub>  | pdate Grade Profile for Each Exterior Elev.         | 8-22         |  |
| 9.    | SCH      | SCHEDULES & SHEET SET UP |                                                     |              |  |
|       | 9-1      | Room Finish Sche         | dule                                                | 9-1          |  |
|       | 9-2      | Sheet Set up & Ma        | nagement (Sheet Sets)                               | 9-17         |  |
|       | 9-3      | Sheet Index              |                                                     | 9-46         |  |
|       |          |                          | Review Questions                                    | 9-53         |  |
|       |          | Additional Tasks         |                                                     |              |  |
|       |          |                          | Create a Door Schedule                              | 9-54         |  |
|       |          |                          | Place All Your Views on Sheets                      | 9-54         |  |
|       |          |                          | Place Callout Blocks to Reference Your Drawings     | 9-54<br>9-54 |  |
|       |          | 1 45K 9-4 1              | Add Additional Raster Images to Your Drawings       | 7-34         |  |
| 10.   | LINI     |                          |                                                     |              |  |
|       | 10-1     | Lineweights              |                                                     | 10-1         |  |
|       | 10-2     | Plotting: Digital Se     |                                                     | 10-12        |  |
|       | 10-3     | Plotting: Hardcopy       |                                                     | 10-26        |  |
|       |          |                          | Review Questions                                    | 10-36        |  |
|       |          | Additional Tasks         | A 1 T' 11                                           |              |  |
|       |          | Task 10-1                | Apply Lineweights to all your Drawings              | 10-37        |  |
|       |          | Task 10-2                | Plot all your Drawings Full Size                    | 10-37        |  |
|       |          | Task 10-3<br>Task 10-4   | Email a DWF File<br>View your files in the Cloud    | 10-37        |  |
|       |          | 1 ask 10-4               | view your mes in the Cloud                          | 10-37        |  |
| Index | Index-1  |                          |                                                     |              |  |

## **Exclusive Bonus Content**

Instructions for download on inside front cover of book

### 11. INTRODUCTION TO COMPUTERS- 49 page PDF

- 11-1 Computer Basics: Terms and Functions
- 11-2 Overview of the Windows User Interface
- 11-3 File Management Introduction

Self-Exam & Review Questions

### 12. INTRODUCTION: MUST KNOW COMMANDS- 89 page PDF

- 12-1 Drafting and Display Tools
- 12-2 Draw Commands
- 12-3 Modify Part 1
- 12-4 Modify Part 2
- 12-5 Annotation and Layers
- 12-6 Plotting

Self-Exam & Review Questions

## Appendix A - Engineering Graphics - 38 page PDF

- A-1 Introduction
- A-2 Engineering Graphics
- A-3 Orthographic Projection

### Appendix B - ROOF STUDY WORKBOOK - DRAFT EDITION - 90 page PDF

### Appendix C - Sketching Exercises - 52 page PDF

- C-1 Introduction
- C-2 Freehand sketching from photos
- C-3 Surveying and Sketching Objects
- C-4 Sketching Floor Plans
- C-5 Sketching Elevations two point perspective
- C-6 Sketching Elevations one point perspective
- C-7 Sketching Plans one point perspective

### Videos

- 1. User Interface
- 2. Getting Started
- 3. Draw Tools
- 4. Modify Tools
- 5. Annotation
- 6. Floor Plans
- 7. Exterior Elevations
- 8. Sections
- 9. Interior Design
- 10. Plotting